# EGS5のインストール

#### KEK 波戸 芳仁、平山 英夫 05 Aug 2005

テキスト:installation\_guide.pdf

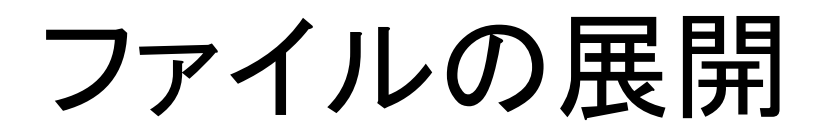

- $\bullet$  README-J.TXTに従って、ファイルを展開
	- –最低150 MBの空ディスクが必要
	- –egs5.tar.gzをホームディレクトリにコピー
	- – egs5というディレクトリ、ファイルが事前に存在して はいけない。
	- –gunzip□–c□egs5.tar.gz□|□ tar□ vxf□ –(gunzipは圧縮済みファイルを解くコマンド。□は半 角スペース)[緑色はunix ┃】向け説明]
	- cd □egs5 (cdはディレクトリを移動するコマンド。そ の後にスペースを空けて、移動先のディレクトリ名 を書く )

## egs5runの変更

- ・・egs5をインスト―ルしたディレクトリでpwdと打ち込んで表示される ディレクトリ名を<br>- 調べる。[pwdはprint working directory. 今いるディレクトリ名を得る。] 調べる。 [pwdはprint working directory. 今いるディレクトリ名を得る。]<br>例:/home/hirayama/egs5
- それをegs5run内のBASKETという変数に書き込む。 例 BASKET=/home/hirayama/egs5
- [エディターを使ったことがない方には、Windowsのワードパッド での変更をお勧めします。]
- ・ OPT\_LEVEL=O2 をOPT\_LEVEL=と書き換える。
- •Cygwin以外の場合にはMY\_MACHINEという行を書き換える。
- •mkdir□userdir [mkdirはディレクトリの新規作成コマンド。この場合userdirという<br>ディレクトリが作成される]
- cd□ userdir
- cp口../egs5run口./egs5run [cp口A口BでファイルAがファイルBに複写される。.. は一つ上のディレクトリ。 は現在のディレクトリ。 /はディレクトリ区切り記号。 後半 の./egs5run は.と省略可能]

### egs5runのテスト実行

- cp ../samplecodes/ucsampl5/ $\ast$   $\square$  .
- [ \* (半角 )はすべてのファイルを表すワイルドカード]
- egs5runと入力してEnterを押して下さい。
- User code名を質問してきますので、 ucsampl5 と入力し、Enterを押して下さい。
- データファイル名を質問してきますので Enterを押して下さい。
- pegs5入力ファイル名を質問してきますので Enterを押して下さい。
- これでegs5が実行されます。
- •di़ff<u>ロ</u>-bロegs5job.out diff□-b□egs5job.out□ucsampl5.outで両者に有意差なしを<br>確認 [diff□–b□A□B でAとBを空白を無視して比較する]

#### 「egs5の実行方法」の説明

- $\bullet$  ユーザーコード名の拡張子は.fとし、.fを除いた部 分をegs5runで入力して下さい。
- • 入力データファイルは.dataの拡張子をもつファイ ル名を拡張子を除いて入力。省略すると、「ユー ザーコード名.data」のファイルを使用。
- • Pegs5入力ファイルは.inpの拡張子をもつファイル 名を拡張子を除いて入力。省略すると、「ユーザー コード名.inp」のファイルを使用。
- •run5again: データのみを変更しての再計算に使用
- •doc/installation\_guide.pdfを参照

#### EGS4からEGS5の主な変更点

- • プログラミング言語:Mortran から Fortran に変更
	- 実行文のMacro は Subroutine に変更
	- 配列サイズなどのMacroはヘッダーファイルaux\_h.f に変更
- •EGSとPEGSを合併。物質データは計算の度に作る。
- • 物理現象の新規記述:
	- 電子:輸送計算方法など 光子:低エネルギー部分
- • ジオメトリー:CGの強化
	- –最大10倍の高速化(非CGとの速度差は1.6倍以内 杉田氏)
	- ジオメトリーチェッカー:MC計算前にCGジオメトリーをチェック ジオメトリー作成が容易になる。またジオメトリーを3次元的に 可視化して確認(ともにCgview 1.3.1)

### ユーザーズマニュアル

- egs5/doc/egs5\_user\_manual.pdf
- egs5/doc/pegs\_user\_manual.pdf
- egs5/doc/installation\_guide.pdf
- egs5/doc/distribution\_contents.pdf
- • 事前に読み、不明点を講習会で質問して頂くと、効 果的です。また、書き間違いなどを見つけられた方 は是非お知らせ下さい。
- • SLAC730/KEK2004-5:7/30までHH,YN,AFB,SJW 執筆。7/31からWRNが最終チェック中。新規組み込 みのアルゴリズムについては2004年国際EGS研究 会プロシーディングス参照。

#### ユニックスコマンドの初歩

- ls 今いるディレクトリ内のファイル、ディレクトリの一覧を表 示(listの略 ) ディレクトリはWindowsのフォルダーに対応。
- mv□A□B ファイルAをファイルBに移動 (moveの略) □は半角スペースを表す。
- cp口A口B ファイルAをファイルBに複写 (copyの略)
- rm□A ファイルAを削除 (removeの略)
- . 今いるディレクトリを示す。
- .. 一つ上のディレクトリを示す。
- / ディレクトリの区切り記号
- diff□-b□A□B ファイルAとファイルBを空白を無視して比 較 (differenceの略 )